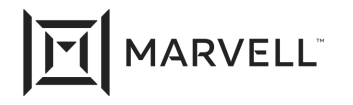

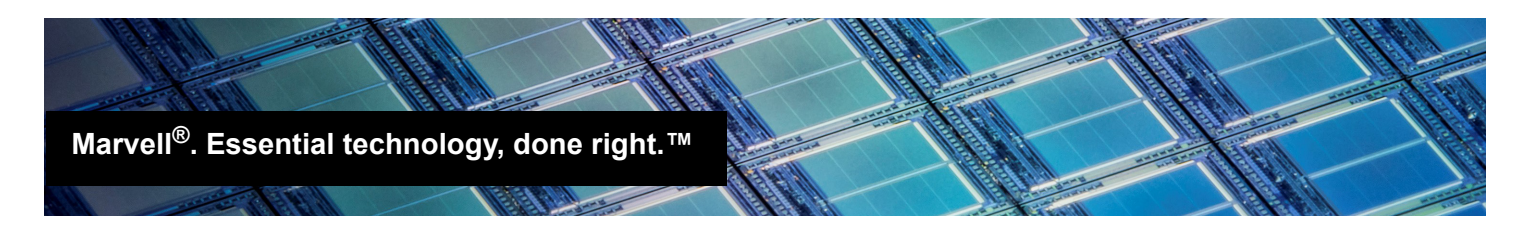

# Changing Storage Personaity in SF Mode Using CCM with BIOS-based Boot on HPE ProLiant Servers

### *Products Affected*

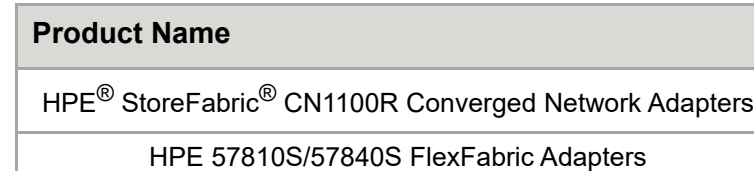

# **Introduction**

This application note provides instructions for changing the single-function (SF) storage personality on HPE 57810S/57840S Series FlexFabric Adapters and HPE StoreFabric CN1100R Converged Network Adapters in HPE ProLiant<sup>®</sup> servers using the Comprehensive Configuration Manager (CCM) tool. CCM is integrated into the BIOS on each adapter.

## **Prerequisites**

To change the storage personality, you need:

- One or more HPE 57810S/57840S Series FlexFabric Adapters and/or HPE StoreFabric CN1100R Converged Network Adapters
- An HPE ProLiant<sup>®</sup> server

# **Changing the Storage Personality in Single Function Mode**

#### **To configure NPAR:**

- 1. Start CCM, and then select an adapter and port to manage. The Main Menu opens.
- 2. Select **Device Hardware Configuration**.

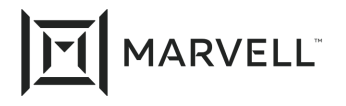

The Device Hardware Configuration menu opens (see [Figure 1\)](#page-1-0).

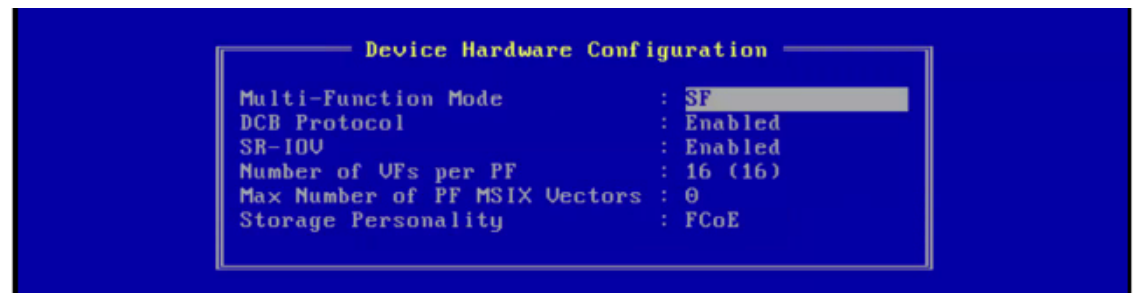

*Figure 1. Device Hardware Configuration Menu*

<span id="page-1-0"></span>In [Figure 1](#page-1-0), the **Multi-Function Mode** parameter is set to the default of single function (**SF**) mode. This setting is the default for HPE FlexFabric 57810S/57840S adapters. For HPE 53xFLB adapters in HPE BladeSystem servers, the default setting is **MF Allowed**, which is not the same as NPAR.

The **Storage Personality** parameter defaults to **FCoE**. (The default varies, depending on the adapter model.) This parameter appears only for adapters that support storage capabilities.

3. Change the value of the **Storage Personality** parameter by pressing the DOWN ARROW key until the **Storage Personality** parameter value is highlighted. Press the RIGHT ARROW key until the desired value appears.

The values for the **Storage Personality** parameter vary, depending on the adapter model.

- 4. Press ESC until the **Exit Configuration** menu appears.
- 5. Select **Exit and Save Configuration**, and then press ENTER.

This option saves your changes.

- 6. Reboot the server.
- 7. Optionally, open the **Device Manger** to view the changes.

## **References**

For more information, see the following:

- Marvell Network Partitioning (NPAR) for HPE ProLiant® Servers Solution Sheet, part number SN0430982-00, located at:
	- <https://www.marvell.com/docs/hpe/assets/hpe-marvell-npar-hpe-proliant-servers.pdf>
- Marvell video, "Make I/O Matter: NPAR Configuration with CCM for HP Gen8 Servers," located at: <https://www.youtube.com/watch?v=8kz4JopSbjk>
- Marvell video, "Make I/O Matter: Overview of NPAR for HP Server Environments," located at: [https://www.youtube.com/watch?v=kD6z\\_\\_WSPkQ&feature=youtu.be](https://www.youtube.com/watch?v=kD6z__WSPkQ&feature=youtu.be)

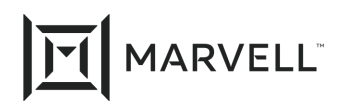

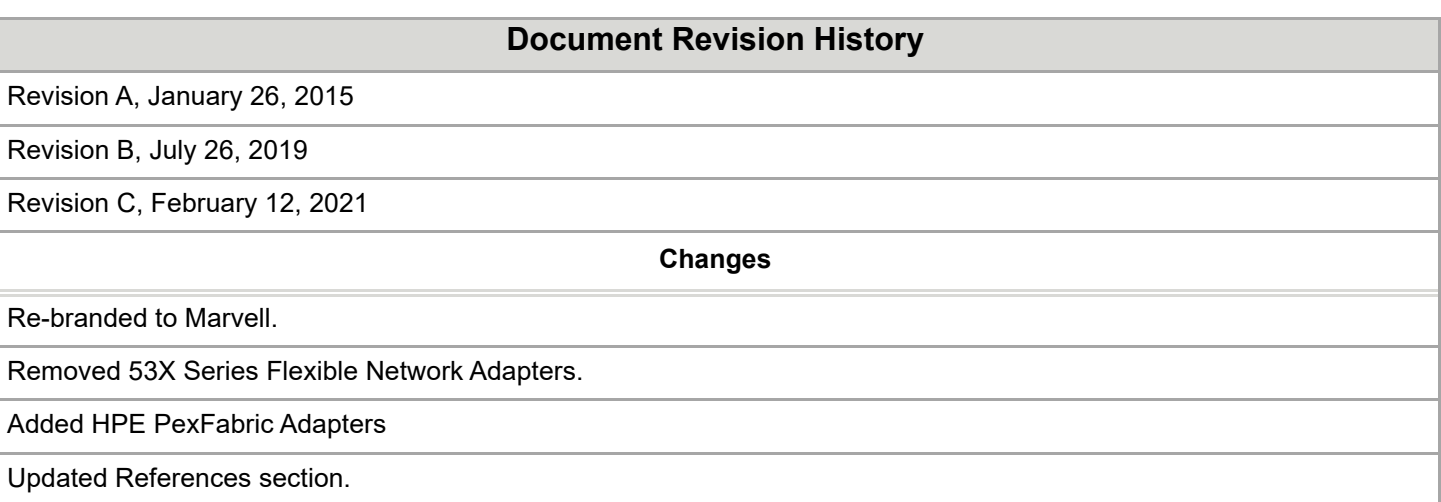

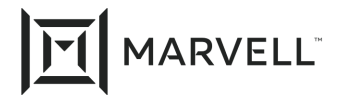

THIS DOCUMENT AND THE INFORMATION FURNISHED IN THIS DOCUMENT ARE PROVIDED "AS IS" WITHOUT ANY WARRANTY. MARVELL AND ITS AFFILIATES EXPRESSLY DISCLAIMS AND MAKES NO WITHOUT ANY WARRANTY. MARVELL AND ITS AFFILIATES EXPRESSLY DISCLAIMS AND MAKES NO WARRANTIES OR GUARANTEES, WHETHER EXPRESS, ORAL, IMPLIED, STATUTORY, ARISING BY OPERATION OF LAW, OR AS A RESULT OF USAGE OF TRADE, COURSE OF DEALING, OR COURSE OF PERFORMANCE, INCLUDING THE IMPLIED WARRANTIES OF MERCHANTABILITY, FITNESS FOR A PARTICULAR PURPOSE AND NON-INFRINGEMENT.

This document, including any software or firmware referenced in this document, is owned by Marvell or Marvell's licensors, and is protected by intellectual property laws. No license, express or implied, to any Marvell intellectual property rights is granted by this document. The information furnished in this document is provided for reference purposes only for use with Marvell products. It is the user's own responsibility to design or build products with this information. Marvell products are not authorized for use as critical components in medical devices, military systems, life or critical support devices, or related systems. Marvell is not liable, in whole or in part, and the user will indemnify and hold Marvell harmless for any claim, damage, or other liability related to any such use of Marvell products.

Marvell assumes no responsibility for the consequences of use of such information or for any infringement of patents or other rights of third parties that may result from its use. You may not use or facilitate the use of this document in connection with any infringement or other legal analysis concerning the Marvell products disclosed herein. Marvell and the Marvell logo are registered trademarks of Marvell or its affiliates. Please visit www.marvell.com for a complete list of Marvell trademarks and guidelines for use of such trademarks. Other names and brands may be claimed as the property of others.

#### **Copyright**

Copyright ©2021. Marvell and/or its affiliates. All rights reserved.